### CIA Módulo 4. Recuperación de información 4.6. Formatos de recuperación de información

# Actividad de aprendizaje: CIA 32. Búsqueda en Biblioteca Virtual

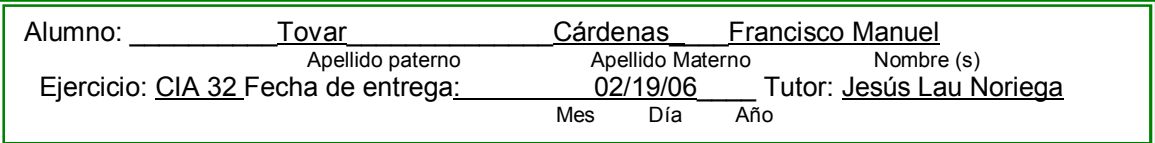

### **Instrucciones**

Entre nuevamente al sitio web de la Biblioteca Virtual UV y 1) Realice una búsqueda para identificar artículos de revistas sobre su tema. 2) Limite la búsqueda a sólo artículos que hayan sido publicadas en los últimos cinco años. 3) Seleccione los cinco títulos que sean relevantes, puede eliminar los que no le interesen o que estén en idiomas que usted no lea. 4) Explore en forma rápida la información localizada, revisando los resúmenes que se incluyen en sus bibliografías, y 5) envíelos a su cuenta de correo electrónico para usarlos en su trabajo final. Los resultados del ejercicio anótelos en el formulario adjunto.

### Ejercicio

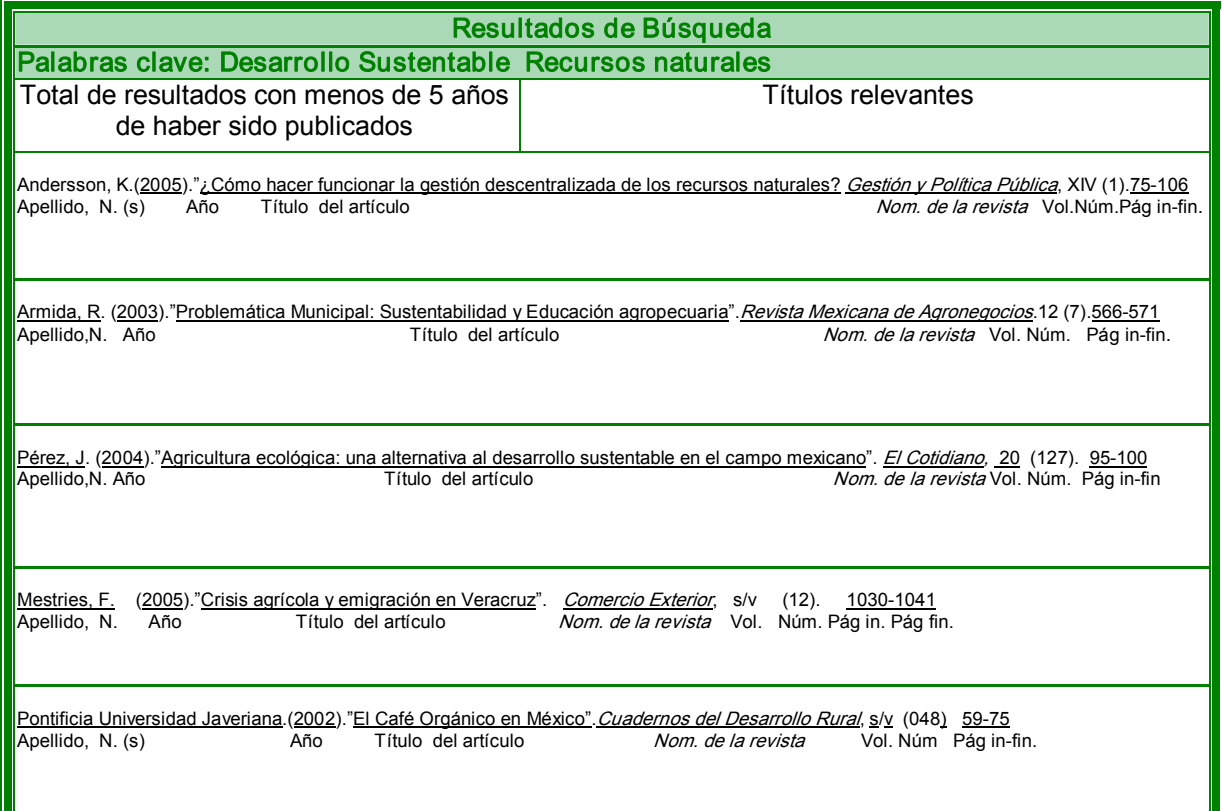

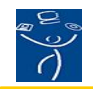

# RÚBRICA 1. AUTO-EVALUACIÓN DE ACTIVIDADES

Instrucciones: Evalúe su actividad de aprendizaje tomando en consideración los cinco factores que incluye esta forma y sume los resultados. Recuerde el objetivo de la actividad de aprendizaje y asigne su calificación con honestidad y responsabilidad. Su facilitador revisará su auto-calificación, y podrá subir o bajar la ponderación que usted haya hecho. Todas las actividades, incluyendo los cuestionarios de las lecturas, tienen valor de 10 puntos como máximo. El resultado de la suma de todas las actividades equivaldrá al 50%, Rubro Actividades de Aprendizaje, de la calificación global del curso.

## Alumno (a): Francisco Manuel Tovar Cárdenas No. de ejercicio AEV32 Facilitador: Jesús Lau Noriega

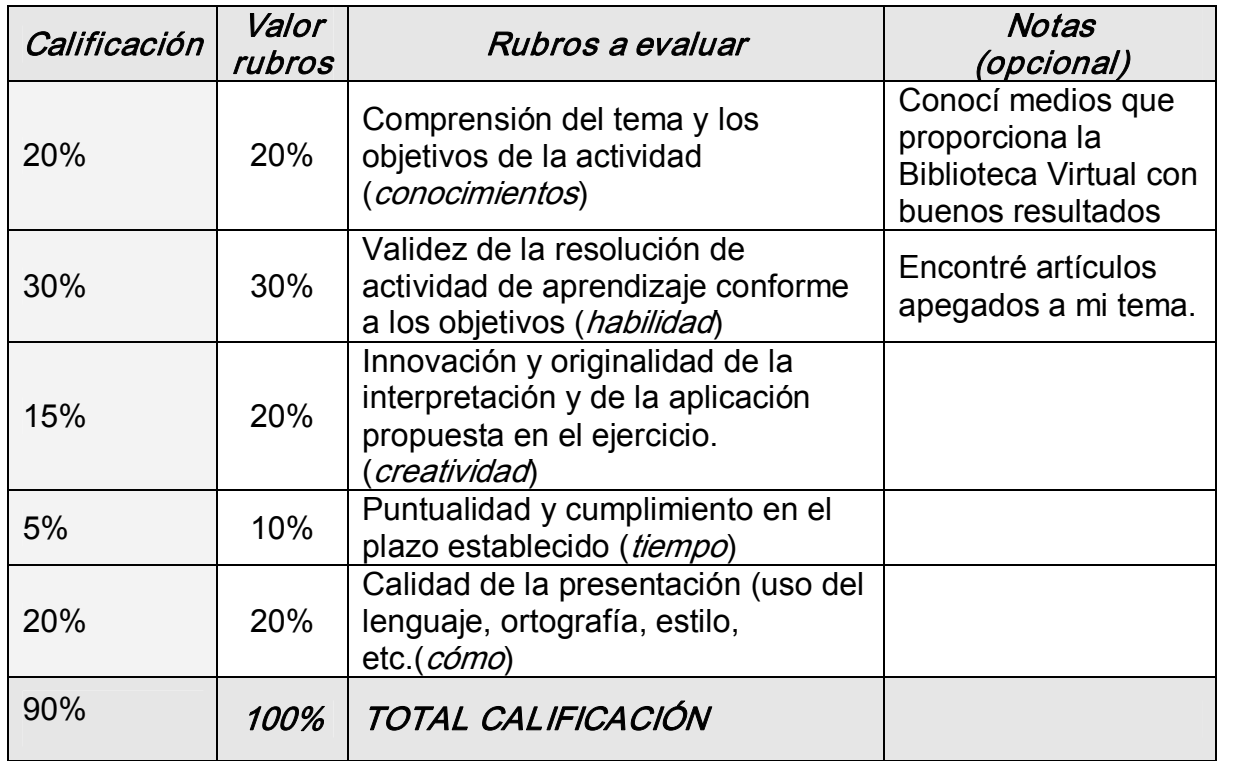

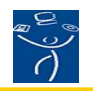